# **JOHANNUS Positif 350** Mode d'emploi vite

#### **VUE D'ENSEMBLE DE LA CONSOLE**

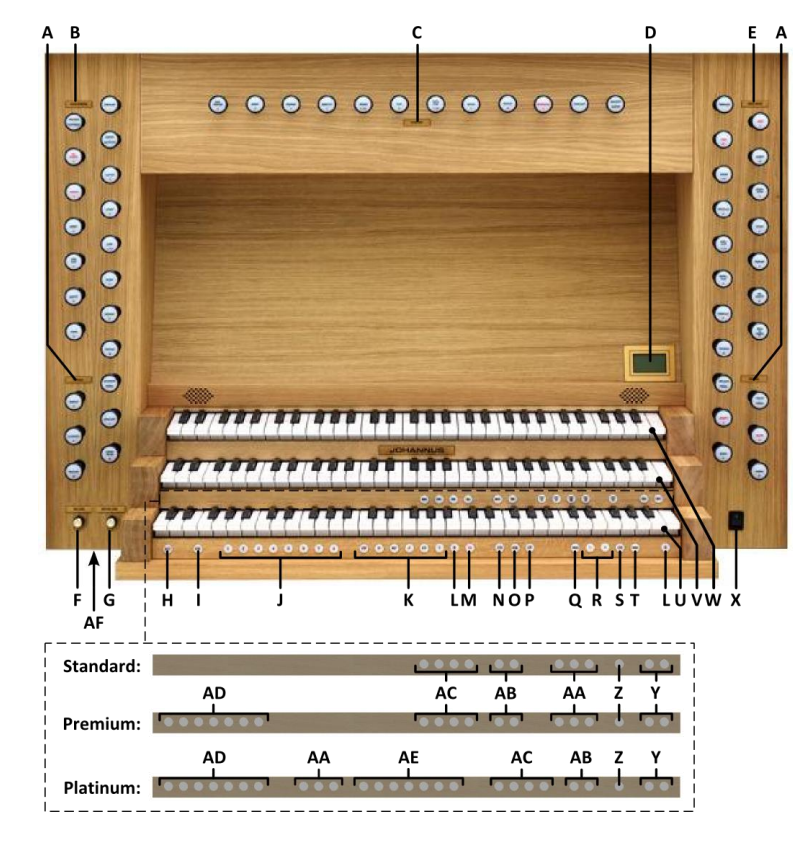

#### **A** Registres de Pédale

- **B** Registres du Grand Orgue
- **C** Registres du Positif
- **D** Ecran
- **E** Registres du Récit
- **F** Régulateur de volume d'orgue
- **G** Régulateur de volume de réverbération
- **H** SET / ENTER
- **I** IC : Inverseur clavier
- **J** Espaces mémoire combinateur
- **K** Espaces mémoire préprogrammés
- **L** 0 : Etat précédent / Annulateur
- **M** AA : Annulation des Anches **N** CH : Chorus
- 
- **O** MB : Basse Manuelle **P** CF : Cantus Firmus
- **Q** TRANS. : Transpositeur
- **R** Boutons et +
- 
- **S** CR : Crescendo<br> **T** MENU **T** MENU
- **U** Clavier Positif
- **V** Clavier Grand Orgue
- 
- **W** Clavier Récit
- **X** Marche / Arrêt
- **Y** Boutons SEQ- et SEQ+
- **Z** S/S : Expression Général
- **AA** Registres de MIDI
- **AB** Variations d'harmonisation
- **AC** Styles d'harmonisation
- **AD** Instruments d'orchestre solo
- **AE** Instruments d'orchestre
- **AF** raccordement pour un casque d'écoute

## **MISE SOUS TENSION**

Mettre l'orgue sous tension à l'aide du bouton marche/arrêt situé près des claviers.

Attendre quelques secondes. La mise en marche des fonctions de commande et des réglages demande un peu de temps. Les lampes du bouton 0 et des fonctions configurées par défaut s'allument. Les paramètres s'affichent à l'écran.

# **ACCESSOIRES**

## **Inverseur de Claviers (IC) :**

C'est une fonction pour inverser le clavier du positif et le clavier du grand orgue.

## **Annulation des anches (AA)** :

C'est une fonction servant à annuler en une seule fois toutes les anches.

## **Chorus (CH)** :

C'est une fonction servant à adapter légèrement les registres de l'orgue afin de donner plus d'ampleur et de vivacité au son.

## **Basse Manuelle (MB)** :

Accouple les jeux du Pédale de manière monodique au clavier du Grand Orgue. Seule la note la plus grave du Grand Orgue sera jouée sur les registres du Pédale.

## **Cantus Firmus (CF)** :

Accouple les jeux de Récit de manière monodique au clavier du Grand Orgue. Seule la note la plus haute du Grand Orgue sera jouée sur les registres du Récit.

## **Transpositeur (TRANS.) :**

La fonction Transpositeur transpose l'orgue de -8 à +8 demi-tons. L'accord programmé se lit sur l'écran (Trans:..).

- Appuyez sur le bouton TRANS.

- Réglez l'accord à l'aide des boutons - et +.

## **Crescendo (CR)** :

Crescendo est un bouton pour activer la pédale de crescendo.

Si aucune des pédales d'expression n'est réglée en pédale de crescendo, cela signifie que le bouton CR ne peut être activé.

## **Menu Johannus (MENU) :**

Dans le menu Johannus, vous pouvez configurer diverses fonctions de l'orgue. Appuyez sur le bouton MENU pour activer le menu Johannus à l'écran. Vous pouvez naviguer dans le menu à l'aide des boutons - et +. Vous confirmez le choix à l'aide du bouton SET. Vous pouvez annuler ou revenir en arrière dans le menu à l'aide du bouton MENU.

## **État précédent / Annulateur (0) :**

Le bouton 0 vous permet d'annuler des registrations à deux niveaux :

- Appuyer brièvement sur le bouton 0 : Seule la dernière modification sera annulée. - Appuyer longuement sur le bouton 0 : Tous les registres seront annulés.

## **Séquence - et + (SEQ- et SEQ+) :**

C'est une fonction pour appeler par étapes l'espaces mémoire du combinateur.

## **Expression Général (S/S) :**

C'est une fonction qui transforme l'expression de Récit à une expression par l'orgue entier. Si aucune des pédales d'expression n'est réglée en pédale de boîte d'expression pour le Récit, cela signifie que le bouton S/S ne peut être activé.

### **Harmonisations :**

L'orgue est doté de 12 harmonisations, divisé en quatre styles : Romantique (ROM), Symphonique (SYM), Baroque (BAR) et Historique (HIS) et trois variation par style : Standard, Solo (SOLO) et Trio (TRIO). Que SOLO ou TRIO n'est pas sélectionnée, puis Standard est automatiquement sélectionné.

### **ESPACES MEMOIRE PRÉPROGRAMMÉS**

Les espaces de mémoire préprogrammés sont disponibles en utilisant les boutons allant de PP à T compris. Les six espaces de mémoire ont été préconfigurés à l'usine (preset), d'un pianissimo doux au tutti puissant.

### **Appel d'un espace mémoire préprogrammé :**

Appuyez sur un espace de mémoire préprogrammé (PP-T). Les registres actifs s'allument.

#### **MÉMOIRE DU COMBINATEUR**

La mémoire du combinateur permet, à l'aide d'un seul bouton, d'activer une registration. La mémoire du combinateur comprend 75 niveaux. Chaque niveau a huit espaces de mémoire (boutons 1-8). Ces niveaux sont affichés sur l'écran (Mem:..). Les 600 espaces mémoires du combinateur sont vides au début; il vous revient de les programmer.

#### **Programmation d'un espace mémoire du combinateur :**

La programmation actuelle de l'espace mémoire du combinateur s'effacera.

- Sélectionnez les registres désirés.
- À l'aide des boutons + et -, sélectionnez sur l'afficheur le niveau souhaité (1-75).
- Appuyez sur le bouton SET. Ne pas relâcher ce bouton.
- Appuyez sur l'espace mémoire souhaité (1-8).
- Relâchez le bouton SET.

#### **Appel d'un espace mémoire du combinateur :**

- À l'aide des boutons - et +, sélectionnez sur l'afficheur le niveau souhaité (1-75).

- Appuyez sur l'espace mémoire souhaité (1-8). Les registres actifs s'allument.

#### **MODIFICATION DE LA RÉVERBÉRATION**

Bien qu'il soit possible pour chaque style et variation d'intonation différente réverbérations à choisir est lui recommandable pour toutes variations d'un style d'intonation de la même réverbération choisir.

- Utilisez les boutons ROM, SYM, BAR, HIS, et éventuellement SOLO ou TRIO pour activer le style et variation d'harmonisation dont vous souhaitez modifier les réglages.
- Appuyer sur le bouton MENU.
- À l'aide des boutons et +, sélectionnez la fonction 'Reverb Settings' sur l'écran.
- Appuyer sur le bouton SET.
- À l'aide des boutons et +, sélectionnez la réverbération désirée.
- Appuyez sur le bouton SET pour confirmer.
- Appuyez deux fois sur le bouton MENU pour quitter le menu.

#### **ADAPTIVE AMBIANCE SYSTEM™**

Adaptive Ambiance System™ est une fonction qui met en combinaison avec LIVEreverb™ la consonance d'orgue dans l'espace. Il y a choix entre quatre locations : au console, en avant, au milieu ou à l'arrière de l'église.

- Appuyer sur le bouton MENU.
- À l'aide des boutons et +, sélectionnez la fonction 'Ambiance' sur l'écran.
- Appuyer sur le bouton SET. À l'aide des boutons et +, sélectionnez la location désirée.
- Appuyez sur le bouton SET pour confirmer.

- Appuyez sur le bouton MENU pour quitter le menu.

Outre régler le volume de réverbération aussi l'équilibre entre les son d´orgue et de l´ambiance est réglementé avec le régulateur de volume de réverbération.

### **RÉGULATEURS DE VOLUME**

**Orgue :** Le régulateur de volume ORGUE permet de régler le volume de l'orgue en entier. **Cathédrale :** Le régulateur de volume CATHÉDRALE permet de régler en continu le volume de l'effet de réverbération.

**Pédales d'expression :** L'orgue dispose, en version standard, de deux pédales d'expression dont l'une est réglée de façon standard en pédale de boîte d'expression pour le Récit et l'autre en pédale de crescendo. Dans le Menu Johannus, la fonction 'Expression Pedals' permet de modifier la fonction des deux pédales d'expression. La pédale de boîte d'expression modifie, outre le volume, également les nuances du son. Cela permet de simuler une boîte expression d'un orgue à tuyaux.

**Pédale de crescendo :** La pédale de crescendo permet d'activer plusieurs registres en 20 paliers. Ces registrations commencent très doucement (pianissimo) pour atteindre le niveau très fort (tutti).

L'écran affiche le message 'Cresc:Off' quand le pédale de crescendo n'est pas activé.

Activez la pédale de crescendo en appuyant sur le bouton CR. L'écran affiche le palier réglé.

Dans le Menu Johannus, la fonction 'Expression Pedals' permet également de régler la pédale de crescendo en pédale de boîte d'expression.

Si la pédale de crescendo est définie comme une pédale de boîte d'expression, toutes les fonctions d'origine de pédale de crescendo sont désactivées.

#### **RACCORDEMENTS EXTERNES**

Les connexions externes se trouvent à gauche à l'arrière de la console.

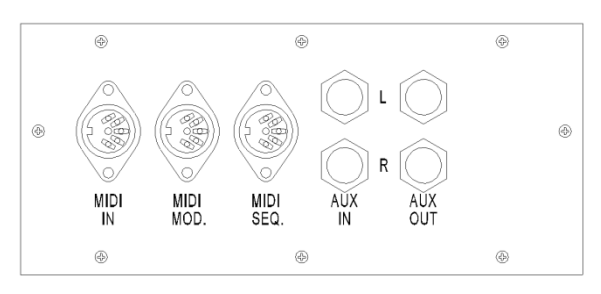

**MIDI IN :** Une entrée destinée à la réception des codes MIDI des autres appareils.

**MIDI MOD :** Une sortie MIDI programmable servant à connecter, par exemple, un module ou un expandeur. **MIDI SEQ :** Une sortie MIDI non programmable servant à connecter, par exemple, le Johannus Sequencer + ou un PC (avec programme optionnel Johannus Intonat).

**AUX IN :** Une entrée stéréo destinée à faire entendre le son d'un appareil externe via les amplificateurs de l'orgue. Il est ainsi possible de faire entendre un expandeur, connecté à l'orgue via MIDI MOD, par les haut-parleurs. **AUX OUT :** Une sortie stéréo destinée à raccorder un périphérique externe (amplificateur, enregistreur, par exemple).

**PHONES :** Ce raccordement pour un casque d'écoute (stéréo) convient pour un casque avec une impédance de 30 Ω ou plus (voir les spécifications du casque). Lieu du raccordement : Voir 'Vue d'ensemble de la console', section AC.

**Veuillez consulter le CD du manuel d'utilisation. © 2012 Johannus Orgelbouw b.v.**